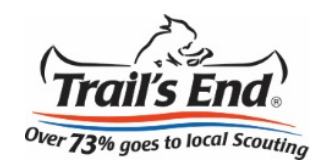

## **Viewing your online sales is easy!**

1. Go to **sell.trails-end.com** and select **Popcorn System**.

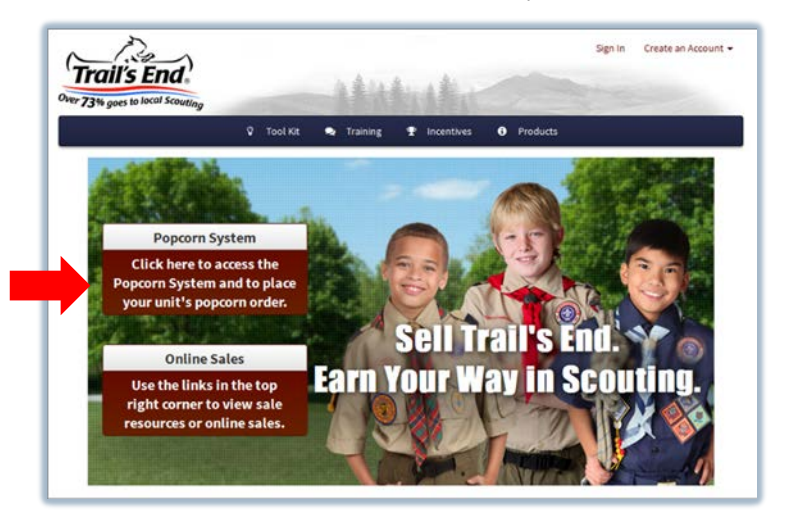

**TF7P6V6** 

ם<br>ס ר

2. Sign in to your **Popcorn System** account and select **Scouts**.

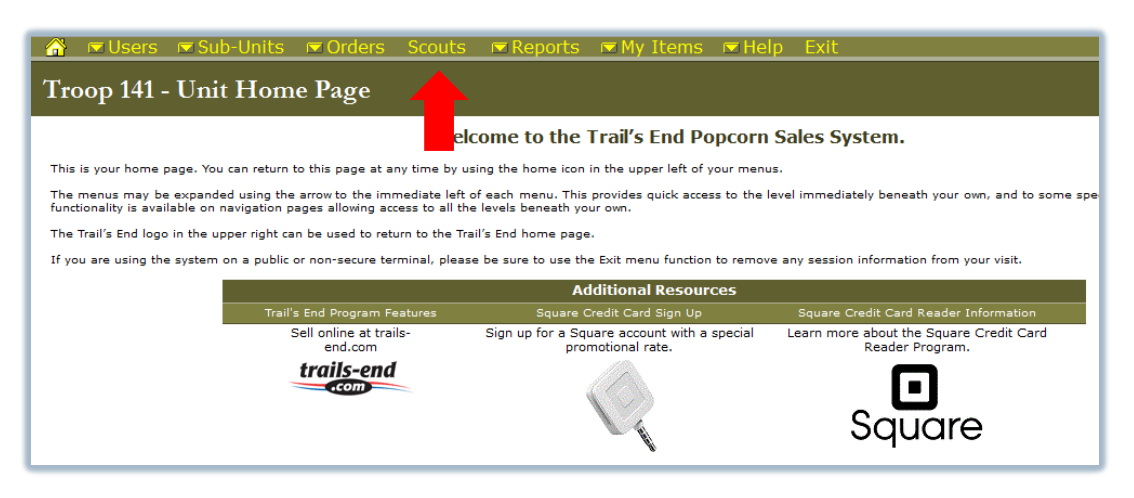

3. Select **Run Online Sales Report. 8** EUsers ESub-Units Endrers Scouts Exeports EMy Items Troop 141 Scouts and Order Forms Run the online sales report to view the online sales for your unit. Run Online Sales Report op 141 List Edit Scouts **Transfer ID** Adam L TF7P73N Austen C. **TFMKGUM** 

Casey C.

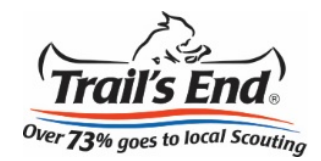

4. Select your **District** and **Unit**.

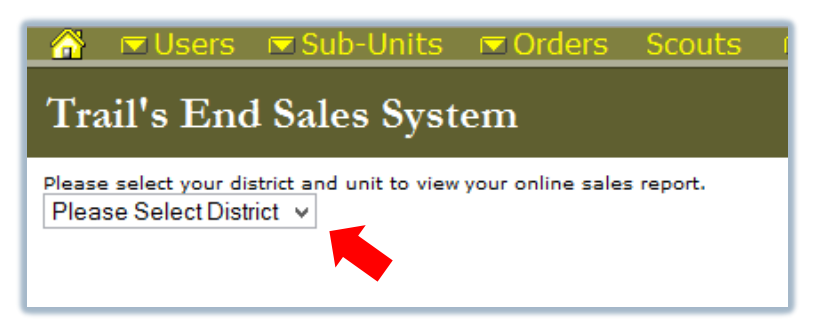

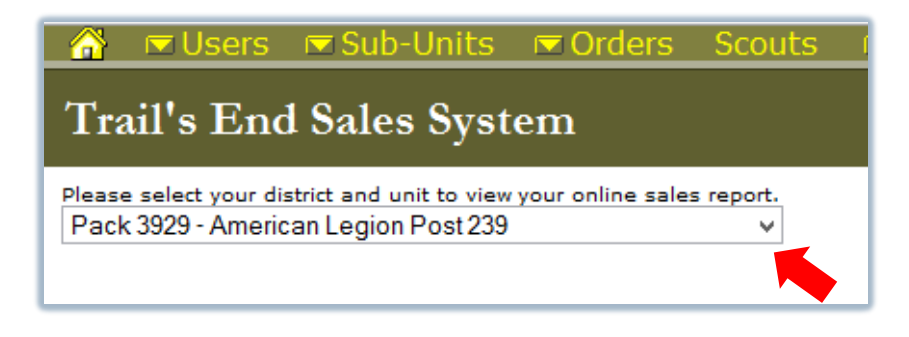

5. Total the sales by Scout and record on the **Scouts menu**.

\*Please contact your council if your unit is not listed.